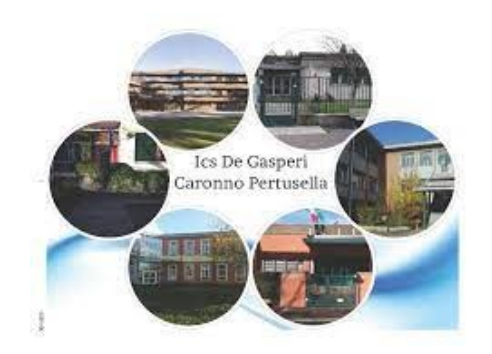

## Vademecum per i genitori

### Elezioni degli Organi Collegiali con

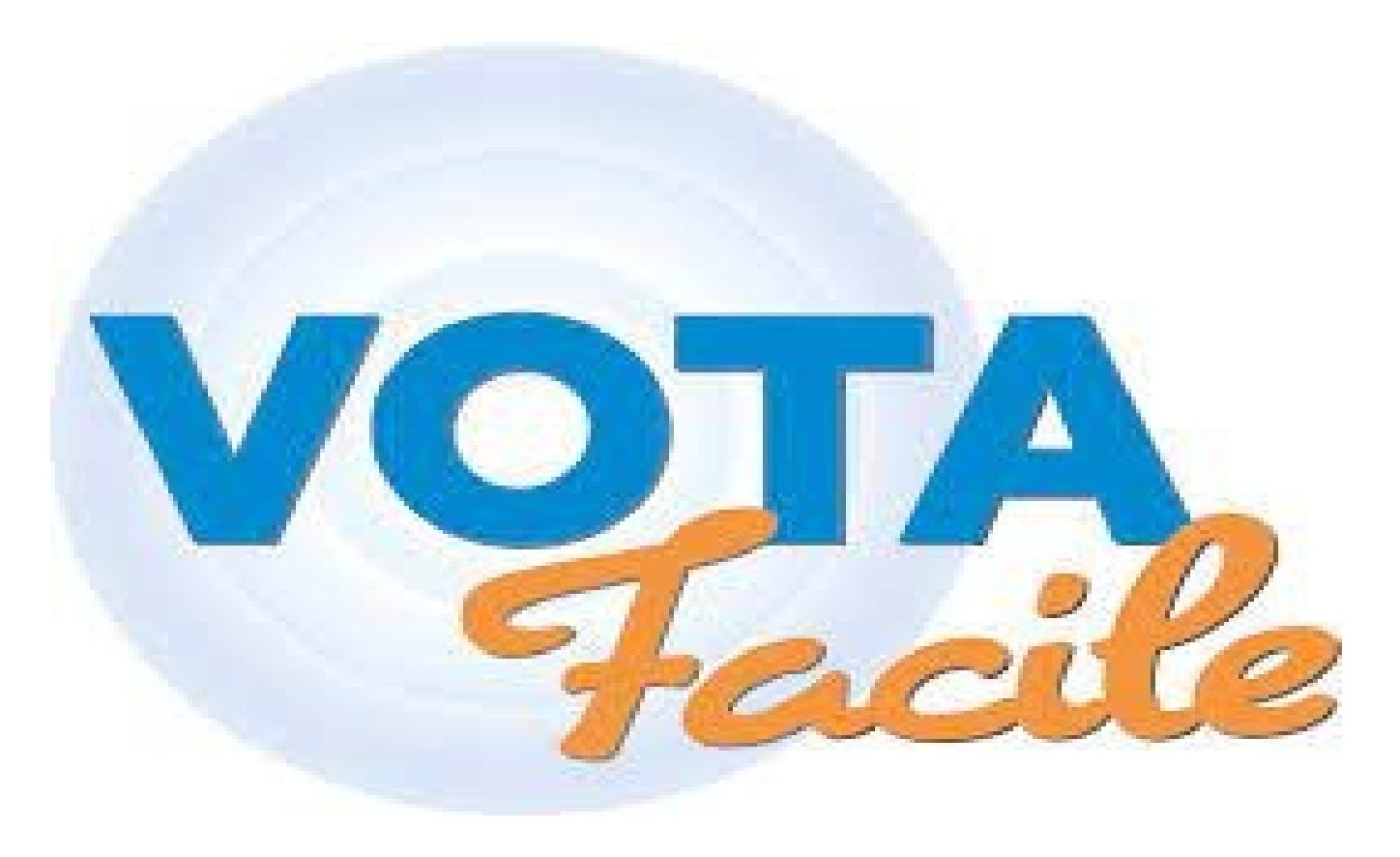

Elezioni degli Organi Collegiali con

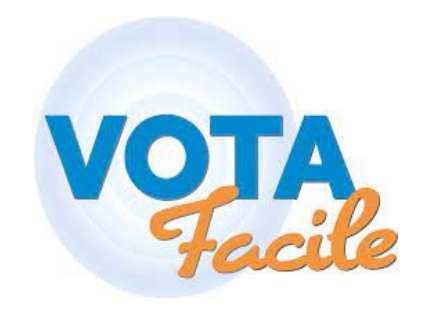

# Il presente vademecum riguarda le Elezioni degli Organi Collegiali su VotaFacile

Elezioni degli Organi Collegiali con

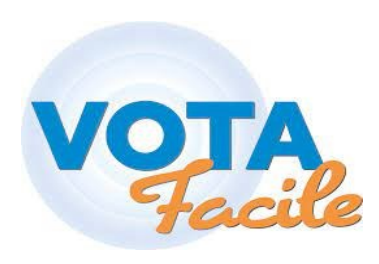

Ciascun genitore riceverà via email le credenziali per l'accesso alla piattaforma VotaFacile.

Se è presente nel database della Scuola un solo indirizzo email e non è possibile aggiungerne un altro, saranno inviate a quell'unico recapito le credenziali per entrambi i genitori.

Se non sono stati comunicati indirizzi mail si utilizzerà l'account istituzionale dello studente.

#### Elezioni degli Organi Collegiali con

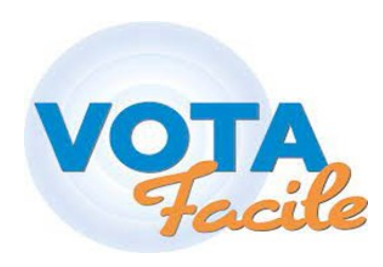

 $\bullet$ 

Nel corpo della email sono presenti:

**nome** utente

password

Per accedere alla piattaforma cliccare sul link indicato dalla freccia gialla

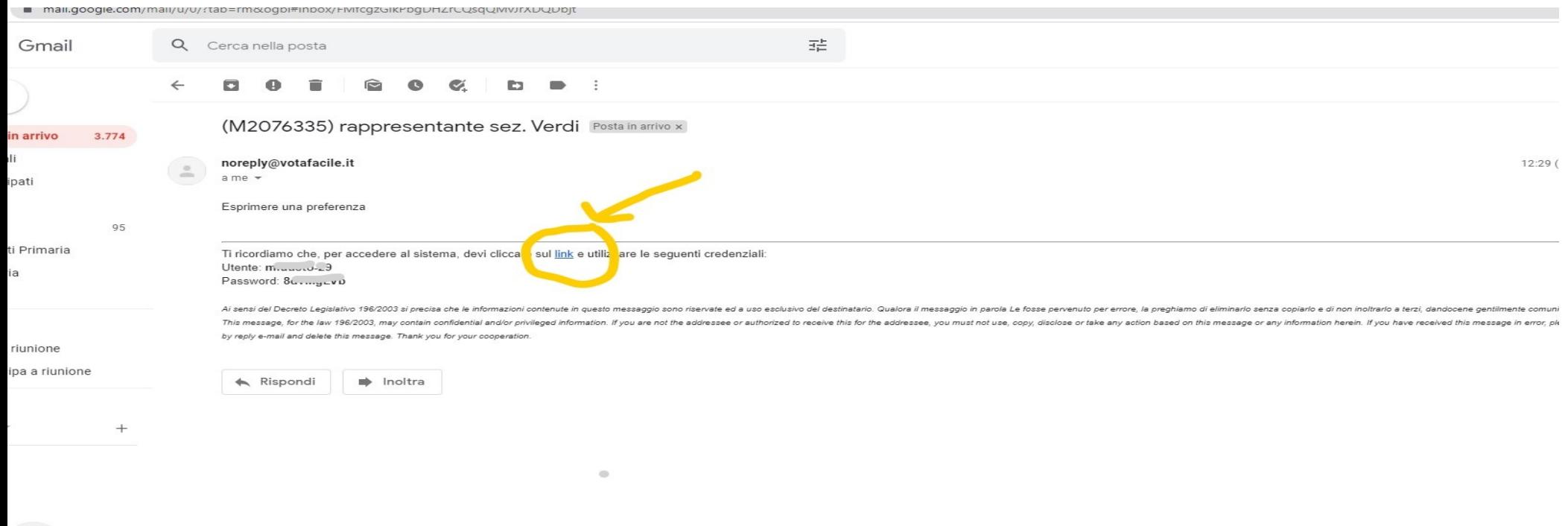

### Inserire le credenziali ricevute

![](_page_4_Picture_1.jpeg)

![](_page_4_Picture_21.jpeg)

Al primo accesso si accettano le condizioni della privacy

![](_page_5_Picture_1.jpeg)

Una volta effettuato l'accesso, saranno in evidenza le votazioni attive. In questo caso si dovrà cliccare sul pulsante verde.

![](_page_6_Picture_7.jpeg)

Entrati nella votazione, saranno visibili: la domanda le opzioni di risposta Dil pulsante di registrazione del voto

![](_page_7_Picture_1.jpeg)

Al termine, il sistema chiede di confermare il voto.

![](_page_8_Picture_1.jpeg)

Termine delle operazioni e conferma di voto registrato

![](_page_9_Picture_1.jpeg)

Il sistema conferma che non ci sono altre votazioni aperte.

![](_page_10_Picture_1.jpeg)

Se si prova a rientrare per rivotare…..

![](_page_11_Picture_1.jpeg)

#### Via email arriverà conferma del voto

![](_page_12_Picture_1.jpeg)

## Grazie per l'attenzione

![](_page_13_Picture_1.jpeg)

×.

![](_page_13_Picture_2.jpeg)